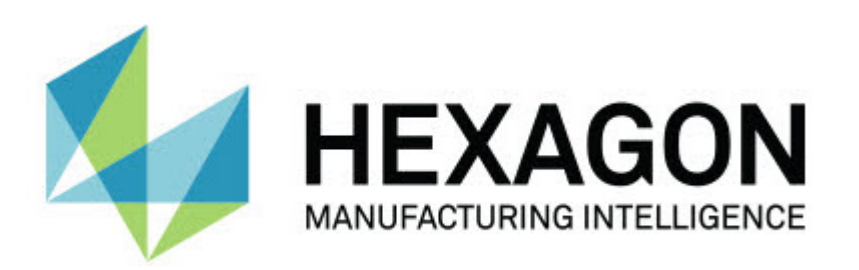

# **Verze Notification Center 1.0**

- Poznámky k verzi -

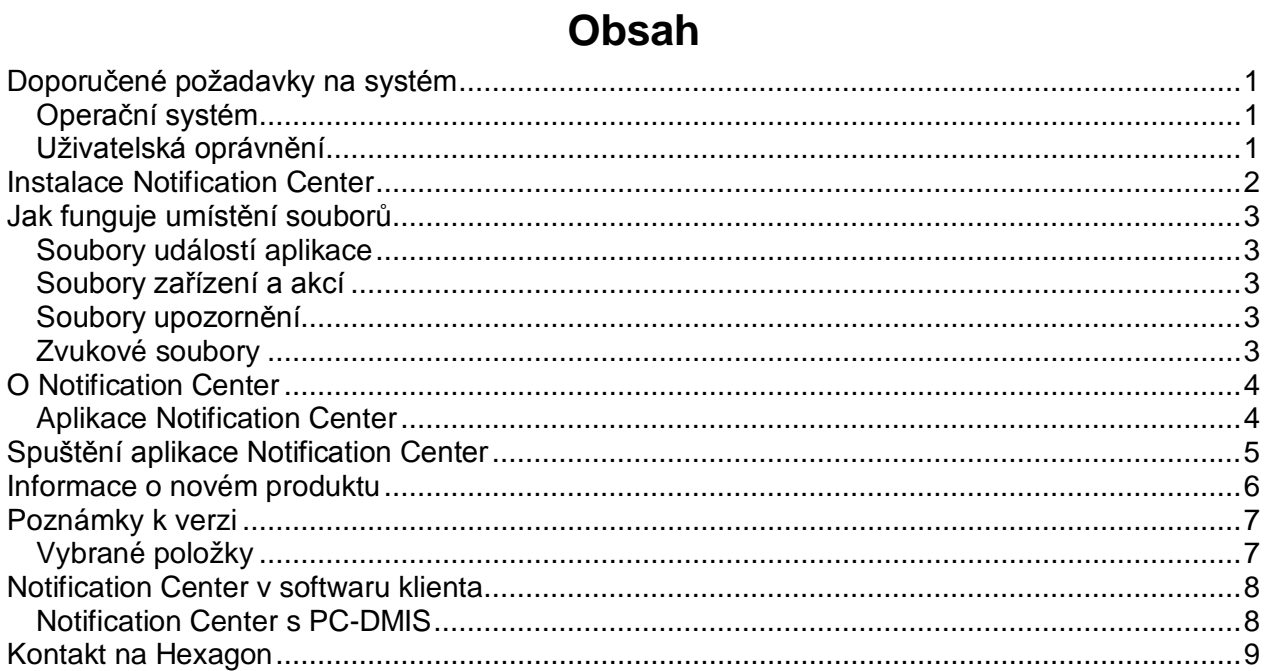

# <span id="page-4-0"></span>**Doporučené požadavky na systém**

### <span id="page-4-1"></span>**Operační systém**

Notification Center 1.0 pracuje pouze na operačních systémech Windows Vista, 7, 8, 8.1, a 10, 32 bitů a 64 bitů.

#### <span id="page-4-2"></span>**Uživatelská oprávnění**

Tento software můžete používat jen s uživatelským oprávněním správce.

### <span id="page-5-0"></span>**Instalace Notification Center**

Notification Center 1.0 můžete instalovat ručním spuštěním souboru nastavení:

NotificationCenter\_Release\_#.#.###.#\_x64.exe

Kde symboly # představují číslo specifické verze.

- 1. K tomu dvakrát klikněte na spustitelný soubor pro zahájení procesu instalace.
- 2. Postupujte podle pokynů na obrazovce a nainstalujte aplikaci.

Notification Center je také součástí některých verzí PC-DMIS.

### <span id="page-6-0"></span>**Jak funguje umístění souborů**

Dále je vidět, kde jsou uloženy soubory Notification Center v závislosti na úloze jednotlivých souborů:

#### <span id="page-6-1"></span>**Soubory událostí aplikace**

**Typy souborů:** .xml

• C:\ProgramData\Hexagon\Notification Center\AppEvents

#### <span id="page-6-2"></span>**Soubory zařízení a akcí**

**Typy souborů:** .xml

• C:\ProgramData\Hexagon\Notification Center\DeviceAndAction

#### <span id="page-6-3"></span>**Soubory upozornění**

**Typy souborů:** .xml

• C:\ProgramData\Hexagon\Notification Center\Notification

#### <span id="page-6-4"></span>**Zvukové soubory**

**Typy souborů:** .wav a .mp3

• C:\ProgramData\Hexagon\Notification Center\Sound

### <span id="page-7-0"></span>**O Notification Center**

Notification Center je nezávislý software, který upozorňuje uživatel, když se objeví určitá událost v klientském softwaru při provádění akce na konfigurovaném zařízení.

Například můžete nakonfigurovat Notification Center, aby upozorňovalo uživatele rozsvícením světla na LED zařízení nebo přehráním zvuku na zvukové kartě, když se začne provádět rutina měření PC-DMIS.

Když instalujete Notification Center, v procesu nastavení se instaluje aplikace Notification Center.

#### <span id="page-7-1"></span>**Aplikace Notification Center**

Pomocí této aplikace Notification Center můžete konfigurovat a přidávat požadovaná zařízení a akce a přiřazovat upozornění k událostem pro podporované aplikace softwaru klienta.

## <span id="page-8-0"></span>**Spuštění aplikace Notification Center**

Notification Center spustíte následovně:

- 1. Nainstalujte Notification Center.
- 2. Zvolte **Start**, **Všechny programy** a pak **Notification Center 1.0**.
- 3. V seznam zkratek klikněte na **Notification Center 1.0**.

**Nápověda:** Jakmile nainstalujete Notification Center, objeví se ikona **Hexagon Notification Center** ( <sup>6</sup><sup>2</sup>) na systémové liště. Aplikaci můžete také spustit dvojitým kliknutím na tuto ikonu.

Informace k použití aplikace Notification Center pro konfigurování upozornění viz soubor nápovědy v aplikaci.

### <span id="page-9-0"></span>**Informace o novém produktu**

**Datum uvedení:** listopad 2019

Informace k této verzi Notification Center 1.0 viz ["Poznámky k verzi"](#page-10-2).

Podrobné informace a výuková videa týkající se těchto vylepšení najdete po přihlášení na [http://www.hexagonmi.com/.](http://www.hexagonmi.com/)

### <span id="page-10-0"></span>**Poznámky k verzi**

<span id="page-10-2"></span><span id="page-10-1"></span>Verze 1.0 je první uvedení softwaru Notification Center.

#### **Vybrané položky**

Pokud to hardware podporuje, Notification Center může sdělit měřicímu zařízení, aby rozsvítilo světlo nebo přehrálo zvuk, když se objeví událost v klientské aplikaci, jako např. PC-DMIS.

### <span id="page-11-1"></span><span id="page-11-0"></span>**Notification Center v softwaru klienta**

#### **Notification Center s PC-DMIS**

Můžete používat Notification Center u PC-DMIS. Můžete odeslat upozornění do zařízení dle vašeho výběru, abyste byli informováni o události, která nastala. Upozornění může být výsledkem akce uživatele nebo závažné události stroje.

Aplikace vás může například upozornit, když:

- PC-DMIS zobrazí chybu nebo jiný druh hlášení
- Díly jsou v toleranci nebo mimo toleranci
- Skončí rutina měření
- Stroj běží nebo nebo je nečinný
- Stroj je ve stavu chyby

Mezi příklady zařízení patří:

- LED světla instalovaná na CMM
- Zvukové karty

Můžete přiřadit událost při konkrétní akci konkrétnímu zařízení. Můžete například stanovit, aby se rozsvítilo LED světlo na CMM, když PC-DMIS začne provádět rutinu měření.

### <span id="page-12-0"></span>**Kontakt na Hexagon**

Používáte-li *komerčně vydanou verzi* Notification Center 1.0 a přáli byste si další informace nebo technickou podporu, kontaktujte nás na [http://hexagonmi.com/contact-us.](http://hexagonmi.com/contact-us) Technickou podporu Hexagon můžete také kontaktovat telefonicky na čísle (1) (800) 343-7933.